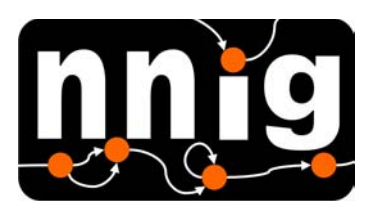

**Neural Network Interest Group** 

Título/*Title*: Optimal Parzen Window Estimation and PDF Modelling

Autor(es)/*Author(s)*: J.P. Marques de Sá

Relatório Técnico/*Technical Report* No. 1 /2009

FEUP/INEB, Rua Dr. Roberto Frias, 4200-465, Porto, Portugal

Título/*Title*: Optimal Parzen Window Estimation and PDF Modelling

Autor(es)/*Author(s)*:

J.P. Marques de Sá Relatório Técnico/*Technical Report* No. 1 /2009 Publicado por/*Published by*: NNIG. http://paginas.fe.up.pt/~nnig/

 $\sum_{n=1}^{n} \sqrt{\frac{1}{n!}}$  © INEB: FEUP/INEB, Rua Dr. Roberto Frias, 4200-465, Porto, Portugal

# **Optimal Parzen Window Estimation**

# **J.P. Marques de Sá<br>INEB, June 2009**

#### **Contents**

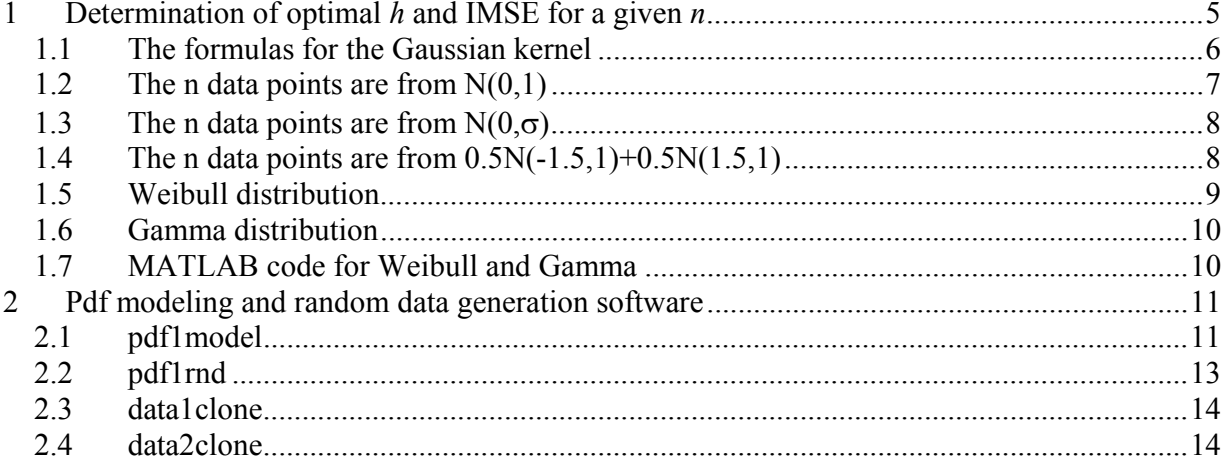

# **1 Determination of optimal** *h* **and IMSE for a given** *n*

Based on the formulas of Tapia, RA, Thompson, JR (1978) *Nonparametric Probability Density Estimation*. The John Hopkins University Press.

We are considering:

$$
\hat{f}_n(x) = \frac{1}{nh_n} \sum_{i=1}^n K\left(\frac{x - x_i}{h_n}\right)
$$

The formulas of optimal *IMSE* and *h* (optimal in the *IMSE* sense) are (p. 59)

$$
IMSE \cong \frac{1}{nh_n} \int_{-\infty}^{\infty} K^2(y) dy + h_n^{2r} k_r^2 \int_{-\infty}^{\infty} |f^{(r)}(x)|^2 dx
$$

$$
h_n = n^{-1/(2r+1)} \alpha(K) \beta(f)
$$

with 
$$
\alpha(K) = \left[ \frac{\int K^2(y) dy}{2r k_r^2} \right]^{1/(2r+1)}, \ \beta(f) = \left[ \int |f^{(r)}(x)|^2 dx \right]^{-1/(2r+1)}
$$

From now on we only consider the Gaussian kernel:

$$
K(x) = \frac{1}{\sqrt{2\pi}} e^{-x^2/2}
$$

This kernel is also a pdf and is such that its *characteristic exponent*, *r*, is 2, where *r* is the largest positive number such that the *characteristic coefficient*

$$
k_r = \lim_{u \to 0} \left[ \frac{1 - k(u)}{|u|^r} \right]
$$

is nonzero and finite and  $k(u)$  is the characteristic function of the kernel pdf:

$$
k(u) = \int_{-\infty}^{\infty} e^{iux} K(x) dx,
$$

a Fourier transform of *K*. In a loose sense *r* controls the kernel decay. Now, for the Gaussian kernel we have:

$$
k(u) = \int_{-\infty}^{\infty} e^{iux} K(x) dx = e^{-u^2/2} \implies k_2 = \lim_{u \to 0} \frac{1 - e^{-u^2/2}}{u^2} = \lim_{u \to 0} \frac{u e^{-u^2/2}}{2u} = \frac{1}{2}
$$

5

Moreover, notice that for *k*3 is infinite. Therefore, the Gaussian kernel (along with other ones) has  $r = 2, k_2 = \frac{1}{2}$ .

We now proceed to simplify the above expressions, denoting: *h*, *k*,  $\alpha$ ,  $\beta$  instead of  $h_n$ ,  $k_2$ ,  $\alpha(K)$ ,  $\beta(f); I_K = \int K^2; I_2 = \int |f^{(2)}|^2$ . We have:

$$
h = \left(\frac{I_K}{n}\right)^{0.2} I_2^{-0.2} = \left(\frac{I_K}{I_2}\right)^{0.2} n^{-0.2} \quad (\alpha = I_K^{0.2}; \ \beta = I_2^{-0.2});
$$

And since  $nh^5I_2 = I_K$ , we have:

$$
IMSE = \frac{I_K}{nh} + \frac{h^4 I_2}{4} = \frac{5I_K}{4nh} = \left(\frac{5I_K}{4h}\right)\frac{1}{n}
$$

We now analyze a few examples.

#### *1.1 The formulas for the Gaussian kernel*

For Gaussian kernel we have:

$$
I_K = \int K^2 = \frac{1}{2\pi} \int e^{-y^2} dy.
$$
  
With  $y = z/\sqrt{2}$ ,  $\int e^{-y^2} dy = \frac{1}{\sqrt{2}} \int e^{-z^2/2} dz = \frac{\sqrt{2\pi}}{\sqrt{2}} = \sqrt{\pi}$ .  
Thus,  $I_K = \int K^2 = \frac{\sqrt{\pi}}{2\pi} = \frac{1}{2\sqrt{\pi}} = 0.282095$   
 $\alpha = (0.282095)^{0.2} = 0.7764$ 

This is the value presented by Tapia, RA, Thompson, JR (1978) in page 60. Moreover:

$$
h = \left(\frac{I_K}{n}\right)^{0.2} I_2^{-0.2} = \left(\frac{0.282095}{I_2}\right)^{0.2} n^{-0.2}
$$
  

$$
IMSE = \frac{5I_K}{4nh} = 0.454178 I_2^{0.2} n^{-0.8}
$$

Therefore in the following computations, where Gaussian kernel is assumed, we only have to compute  $I_2$  and obtain:

$$
h(n) = \left(\frac{0.282095}{I_2}\right)^{0.2} n^{-0.2} = k_h n^{-0.2}
$$
  

$$
IMSE(n) = 0.454178 I_2^{0.2} n^{-0.8} = k_{IMSE} n^{-0.8}
$$

# *1.2 The n data points are from N(0,1)*

We have:

 $I_2$  = 0.2116 (computed with Matlab)

Let us now consider  $n = 25$ . We obtain:

$$
h = 0.5564
$$
; *IMSE* = 0.0254

Tapia, RA, Thompson, JR (1978) indicates  $h = 0.56$  (p. 67) and an average *IMSE* in 24 experimental repetitions of  $0.0163$  (sd = $0.119$ )

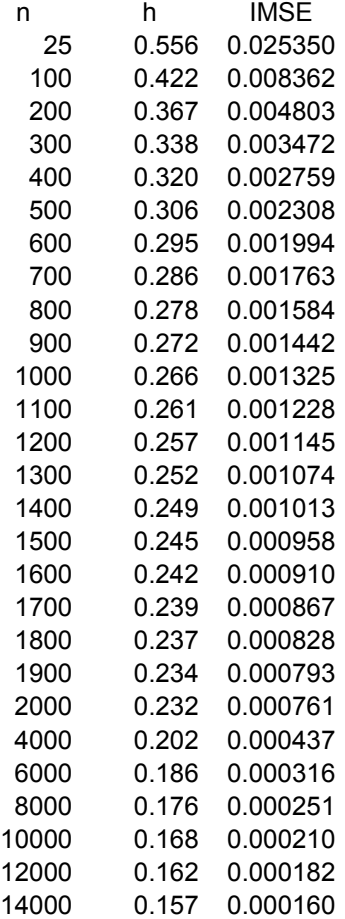

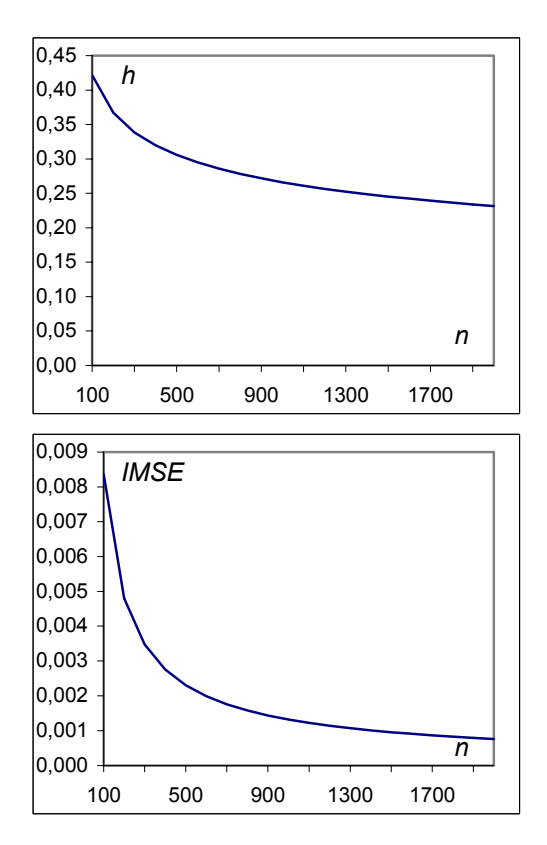

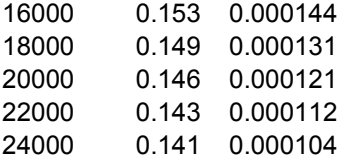

# *1.3 The n data points are from N(0,*σ*)*

Evaluation of the above formulas for a large range of  $\sigma$  values shows that *h* can be written as:

Therefore:

$$
h = 1.0592 \sigma n^{-0.2}
$$

$$
IMSE = \frac{0.332911}{\sigma} n^{-0.8}
$$

# *1.4 The n data points are from 0.5N(-1.5,1)+0.5N(1.5,1)*

We have:

$$
I_K = 0.1559
$$
;  $I_2 = 0.0918$   
 $\alpha = 0.6896$ ;  $\beta = 1.6122$ 

Thus, for  $n = 25$ :

$$
h = 0.584
$$
; *IMSE* = 0.0133

Tapia, RA, Thompson, JR (1978) indicates  $h = 0.66$  (p. 67) and an average *IMSE* in 24 experimental repetitions of  $0.0095$  (sd = $0.007$ )

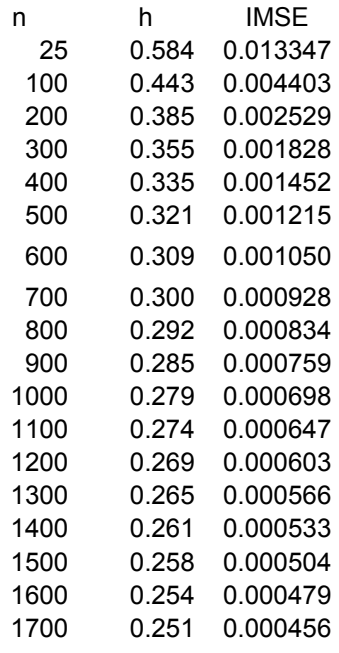

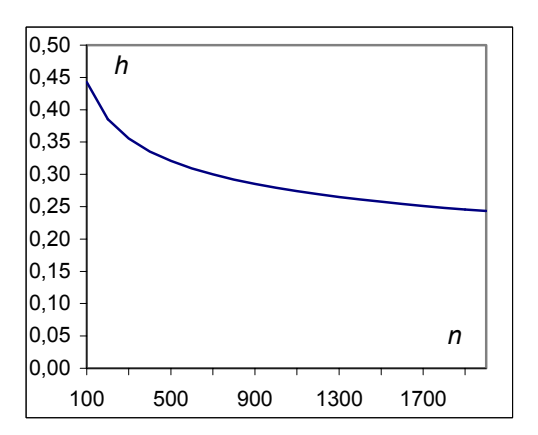

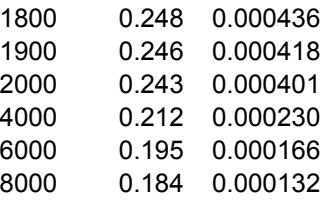

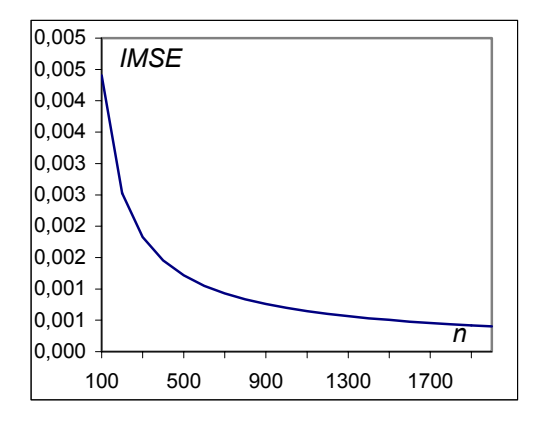

#### *1.5 Weibull distribution*

 $f(x) = \frac{b}{x} \left(\frac{x}{x}\right)^{b-1} e^{-\left(x/a\right)^b} I_{[0,\infty[}(x))$  $\left(\frac{x}{a}\right)^{b-1} e^{-\left(x/a\right)^b} I_{[0,\infty[}(x))$  $w(x) = \frac{b}{a} \left(\frac{x}{a}\right)^{b-1} e^{-\left(x/a\right)^b} I_{[0,\infty)}$ J  $\left(\frac{x}{x}\right)$ L  $=\frac{b}{a}\left(\frac{x}{b}\right)^{b-1}e^{-(x/a)^b}I_{[0,\infty]}(x);$   $a>0$ , scale;  $b>0$ , shape.

This is the formula used by MATLAB. Excel (and the M. Sá book) swap *a* by *b*. Wikipedia uses  $(\lambda, k)$  with  $\lambda = a$  and  $k = b$ .

$$
\mu = a\Gamma(1+1/b)
$$
  
\n
$$
\sigma^2 = a^2\Gamma(1+2/b) - \mu^2
$$
  
\n
$$
\gamma = \left[\Gamma(1+3/b)a^3 - 3\mu\sigma - \mu^3\right]/\sigma^3
$$

 $\gamma$  is the skewness.

Properties:

- $1 \quad w_{1/\gamma,1}(x) = \varepsilon_{\lambda}(x)$ ; *b*=1 sets the exponential shape and *a*, the scale, sets the decay.
- 2 For  $b < 1$  the distribution shape is hyperbolic. It can easily be modeled by an exponential with low L1 distance.
- 3 For large *b* the Weibull distribution shape becomes increasingly symmetric (more or less compressed according to *a*) with  $\gamma \approx 0.025$  for *b*=3.5.

Based on these properties the intervals for *a* and *b* that seem most interesting are:

 $a \in [0.1, 3]$ 

 $b \in [1, 3.5]$ 

MATLAB is able to compute the  $I_2$  values for these intervals with increment 0.2 on  $b$ . For other values cubic spline interpolation may be used.

#### *1.6 Gamma distribution*

$$
\gamma(x) = \frac{1}{b^a \Gamma(a)} x^{a-1} e^{-x/b} I_{[0,\infty[}(x); \qquad a > 0, \text{ shape}; b > 0, \text{ scale}.
$$

This is the formula used by MATLAB and EXCEL (notation  $\alpha$ ,  $\beta$ ). The M. Sá book uses  $(p, a)$  with  $a = b$  and  $p = a$ . The Wikipedia uses  $(k, \theta)$  with  $\theta = b$  and  $k = a$ .

Note that now *a* is the shape and *b* the scale (as opposite to Weibull). Also note that the gamma distribution is not defined for  $x = 0$  (by contrast the Weibull is defined at zero).

 $\gamma = 2/\sqrt{a}$  $\sigma^2 = \mu b$  $\mu = ab$ 

Properties:

- $1 \gamma_{1,1/\lambda}(x) = \varepsilon_{\lambda}(x)$ ; *a*=1 sets the exponential shape and *b*, the scale, sets the decay.
- 2 For  $a < 1$  the distribution shape is hyperbolic. It can easily be modeled by an exponential with low L1 distance.
- 3 Contrary to what happens with the Weibull distribution the gamma distribution maintains its skewed shape even for large *a*. For  $a = 4$ ,  $\gamma = 1$ . For larger *a* the function exhibits close to the origin an increasingly large interval of nearly zero values; this feature (not so noticeable with Weibull) is uninteresting for pdf modeling.

Based on these properties the intervals for *a* and *b* that seem most interesting are:

 $a \in [1, 4]$ 

 $b \in [0.1, 3]$ 

MATLAB is able to compute the  $I_2$  values for these intervals with increment 0.25 on  $a$ . For other values cubic spline interpolation may be used.

#### *1.7 MATLAB code for Weibull and Gamma*

```
function [h \text{ image}] = \text{weight}(b)syms x f
Ik = 0.282095;
h = []; imse = [];
av = (0.1:0.1:3)';
for k=1:size(av,1)
    a = av(k);g = (b/a) * ((x/a) (b-1)) * exp(-(x/a)^b);
    i2s = int( diff(dff(g,x),x)^2, x, 0, inf);I2 = eval(i2s);hc = (Ik/I2)^0.2;h = [h; hc];
```

```
imse = imes; 5*Ik/(2*hc)];
end
function [h \text{imes}] = \text{gamma}(b)syms x f
Ik = 0.282095;h = []; imse = [];
av = (1:0.25:4)';
for k=1:size(av,1)
    a = av(k);g = exp(-x/b) * (x^(a-1))/(b^a) / gamma(a);i2s = int( diff(diff(g,x),x)^2, x, 0, inf );
    I2 = eval(i2s);hc = (Ik/I2)^0.2;h = [h; hc];imse = \left[\text{imes}; 5 \times \text{Ik}/(2 \times \text{hc})\right];
end
```
# **2 Pdf modeling and random data generation software**

The following functions are implemented in MATLAB.

## *2.1 pdf1model*

The pdf1model function is called as

 $pdfstruct = pdf1model(x)$ 

and finds a pdf model for the univariate data vector  $x$ . Pdf modeling is done as follows: first, a Parzen window estimate of the data pdf using a Gaussian kernel is derived; next, a best fit of a known pdf is searched for.

Information on the pdf model in returned through pdfstruct, a structure with the following fields:

- type, the distribution type: 'Normal', 'Gamma', 'Weibull'.
- params, a row vector with 6 elements containing the following distribution parameters:
- Elements 1 and 2 are respectively the mean and standard deviation for the 'Normal', model or the *a* and *b* parameters for the 'Gamma' and 'Weibull' models. These two parameters are denoted 'm/a', 's/b' in the function GUI (see below).

Element 3 is a user specified translation,  $x_0$ , assuring the proper position of the 'Gamma' and 'Weibull' pdf origin. Note that  $x_0$  is the quantity that must be *added* to the abscissa so that the pdf starts at zero.

Element 4, s, indicates whether or not the data pdf had to be flipped in order be modeled by the 'Gamma' or 'Weibull' pdf (1 means 'no flip'; -1 means 'flip'). Note that when a data flip is performed the minimum and maximum abscissa, xmin and xmax, swap roles.

Elements 5 and 6 are respectively  $x_{\min}$  and  $x_{\max}$ . Their values have to be known in order to retrieve any data generated with the pdf model in the proper position.

stats, a row vector with the following 4 elements: Elements 1 and 2 are the areas subtended by respectively the data pdf and the model pdf. Element 3 is the estimate of the L1 distance between the data pdf and the model pdf. Element 4 is the estimate of the integrated mean square error (IMSE) between the data pdf and the model pdf.

The function GUI shown below allows interactively designing the pdf model.

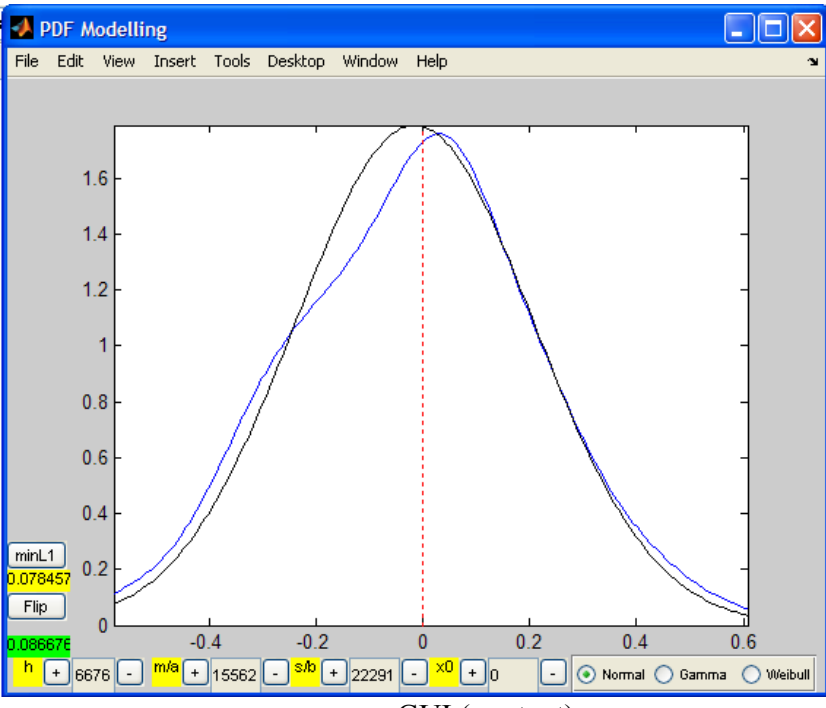

GUI elements:

pdf1model GUI (see text).

- Overlayed plot of the Parzen estimated pdf (blue line) and the specified pdf model (black line) with a sliding red line for  $x_0$ .
- Buttons and editable text for specifying the smoothing factor, h. Optimal value assuming a normal pdf is shown in green text box (0.086676).
- Buttons and editable text boxes for specifying  $m/a$ ,  $s/b$  and  $x0$ .
- Radio buttons for choosing the pdf model type: 'Normal', 'Gamma', 'Weibull'. 'Normal' model is the starting option.
- Button for flipping the estimated pdf (needed for 'Gamma' and 'Weibull').
- Button for finding the best  $(m/a, s/b)$  values in the min(L1) sense. Current L1 distance is displayed in yellow box.

One should leave the pdf1model call by typing any key while in the MATLAB worksheet.

Technical notes:

• The "optimal" smoothing factor (kernel bandwidth) shown in the green text box is derived assuming normally distributed data and with the variance estimated from the data. This is usually an advisable value, which is also shown as the starting value in the h editable text box (press the "Home" key to see this value; unfortunately MATLAB centers the text in this control causing it to be often masked).

• When the pdf model parameters are somewhat "hand"-adjusted it is advisable to press the  $min1$  button. A best L1-distance model is then derived.

## *2.2 pdf1rnd*

The pdf1rnd function is called as

```
z = pdf1rnd(pdfstruct, n)or 
 z = pdf1 \text{rnd}(\text{pdfstruct})
```
and returns a column vector z containing data points generated according to the pdf model specified by the pdfstruct structure.

When  $z = pdff1rnd (pdfstruct, n)$  is used exactly n points of the distribution are generated. When  $z = pdff1rnd (pdfstruct)$  is used the user has the possibility of choosing n with the guidance provided by the GUI shown below.

The GUI has a header describing which model is being used and its main parameters. It also has the means to specify the value of n, at the same time showing the values of IMSE and h corresponding to that n. Usually one specifies a value of n achieving a sufficiently low IMSE (when using the indicated h).

#### Technical note:

The Gamma and Weibul tables used for computing the optimal IMSE and h are for the parameter intervals mentioned in 1.5 and 1.6.

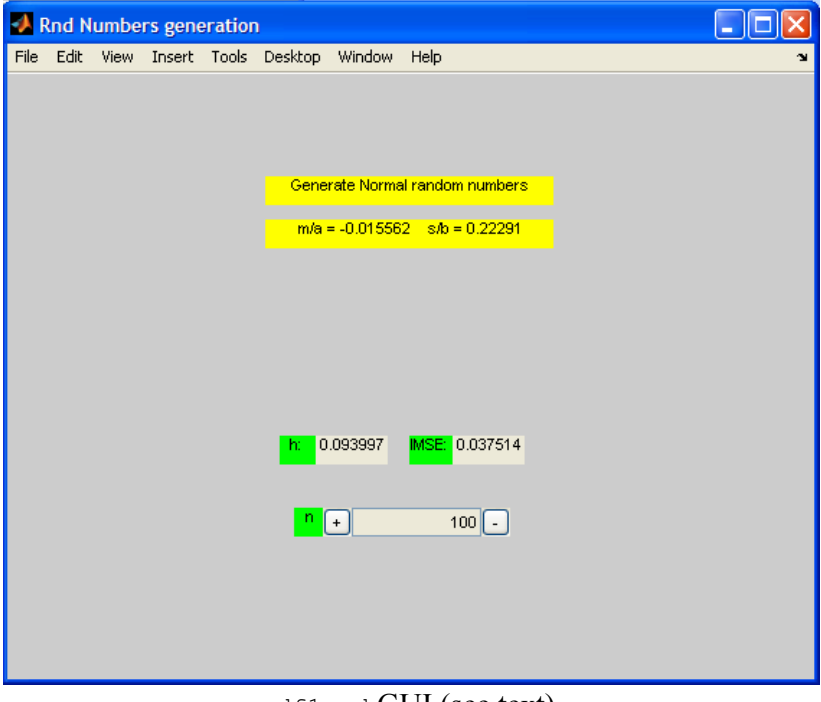

pdf1rnd GUI (see text).

## *2.3 data1clone*

A combination of the above functions allowing the generation of a clone dataset of a given dataset in one step.

### *2.4 data2clone*

A version of the preceding function for bivariate datasets. In this case the data undergoes first a principal component transformation which will assure the independence of the marginal pdfs in the case of bivariate normal distributions.

In the end the data undergoes the inverse transformation guaranteeing the estimated covariance matrix.

With this tool one can generate bivariate pdf models guaranteeing reasonable marginals (with minimum L1 distances from the original pdfs) and covariance close to the original one. Whenever the uncorrelated marginals provided by the principal component projections can be assumed as being independent, the clone data should closely resemble, in a statistical sense, to the original data.

Before leaving data2clone scatter plots of the original and clone datasets are shown for visual comparison purposes.